### **Creative Resources Connections**

 **Recruiting & Staffing**  *"Connecting People & Resources"*

**recruiting@creativeresourcesconnections.com** 

# **PC Scan – Passed/Failed…What Does It Mean?**

This check determines if your computer meets the unique technical requirements that you must meet in order to use client-required software to service the opportunity you are enrolling in.

IMPORTANT: This check can be performed with only a computer running Microsoft Windows and either Microsoft Internet Explorer or Google Chrome browser.

#### **What do you need to do before running the PC Scan?**

- Close all other applications start from a fresh system reboot
- Clear cache/cookies
- Try a different browser
- Reboot modem/router
- Ensure hard wired and network is not in use by other devices for best results
- PC Scan does not run on a Mac

#### **How do you run the PC Scan?**

- Click PC check in upper right corner
- Log into the portal
- In the PC Check drop down, select Arise Minimum Standard
- Scroll down and click Run
- At the popup, select your desktop to save the file. Then click Save
- Locate the file (Detection.exe)
- Click the file to open
- At the Security warning, click run.

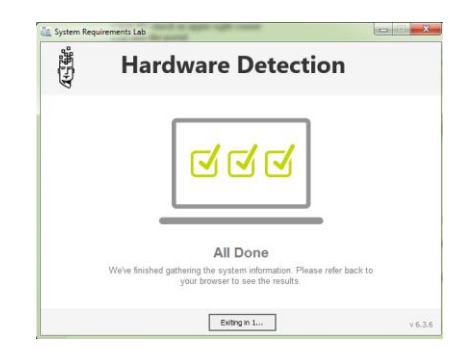

Once the scan is complete, your results will display and look similar to the image above.

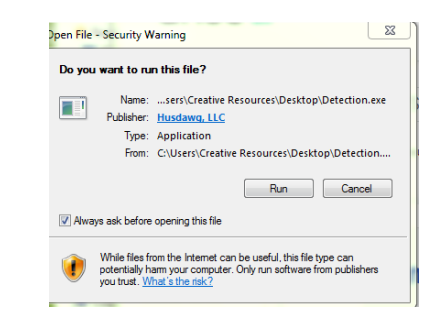

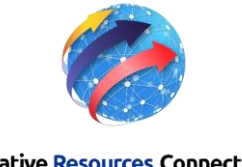

**Creative Resources Connections Connecting People & Resources** 

## **Creative Resources Connections**

 **Recruiting & Staffing**  *"Connecting People & Resources"*

**recruiting@creativeresourcesconnections.com** 

# **Creative Resources Connections Connecting People & Resource**

#### What does it mean if you failed one or more of the specifications and what do you need to do you need to **do to correct the failing result(s)?**

• **CPU** – The PC's processor is not compatible and cannot be used to contract with Arise. You will need a computer with a supported processor (CPU)

• **Internet Download Speed** – As speeds can fluctuate at times, please try to reboot your modem/router and test again.

• **Internet Upload Speed** – As speeds can fluctuate at times, please try to reboot your modem/router and test again.

 o If you are not getting the minimum required upload/download speeds, you will need to contact your Internet Service Provider to upgrade.

• **Network Latency Max** – Ensure you are on hard-wired connection via Ethernet and not WiFi. Reboot the modem/router and try again.

o Contact your Internet Service Provider for further assistance with latency.

• **OS** – Your operating system (OS) is not compatible with the Arise Platform. You will need to update your computer with a supported OS

• **RAM** – The RAM on your computer is not supported. The PC's RAM can be upgraded. (Additional RAM added to the system) without any issue. You may need to contact a local technician for upgrading your RAM. o You will need a computer with additional RAM or reach out to a local computer technician for assistance with upgraded the RAM on your current PC.

You can find all of the Equipment requirements in the Minimum Equipment Requirements file.